#### Есть ли у вас вопросы?

### Предупреждение

Все электрические схемы, представленные здесь и далее, являются условными!

В них могут отсутствовать важные компоненты!

### Цели на сегодня:

1. Зажечь светодиод

2. Погасить светодиод

3. Помигать светодиодом

4. Помигать по нажатию кнопки (bonus level)

### Как зажечь светодиод?

Это зависит от того, как он подключен.

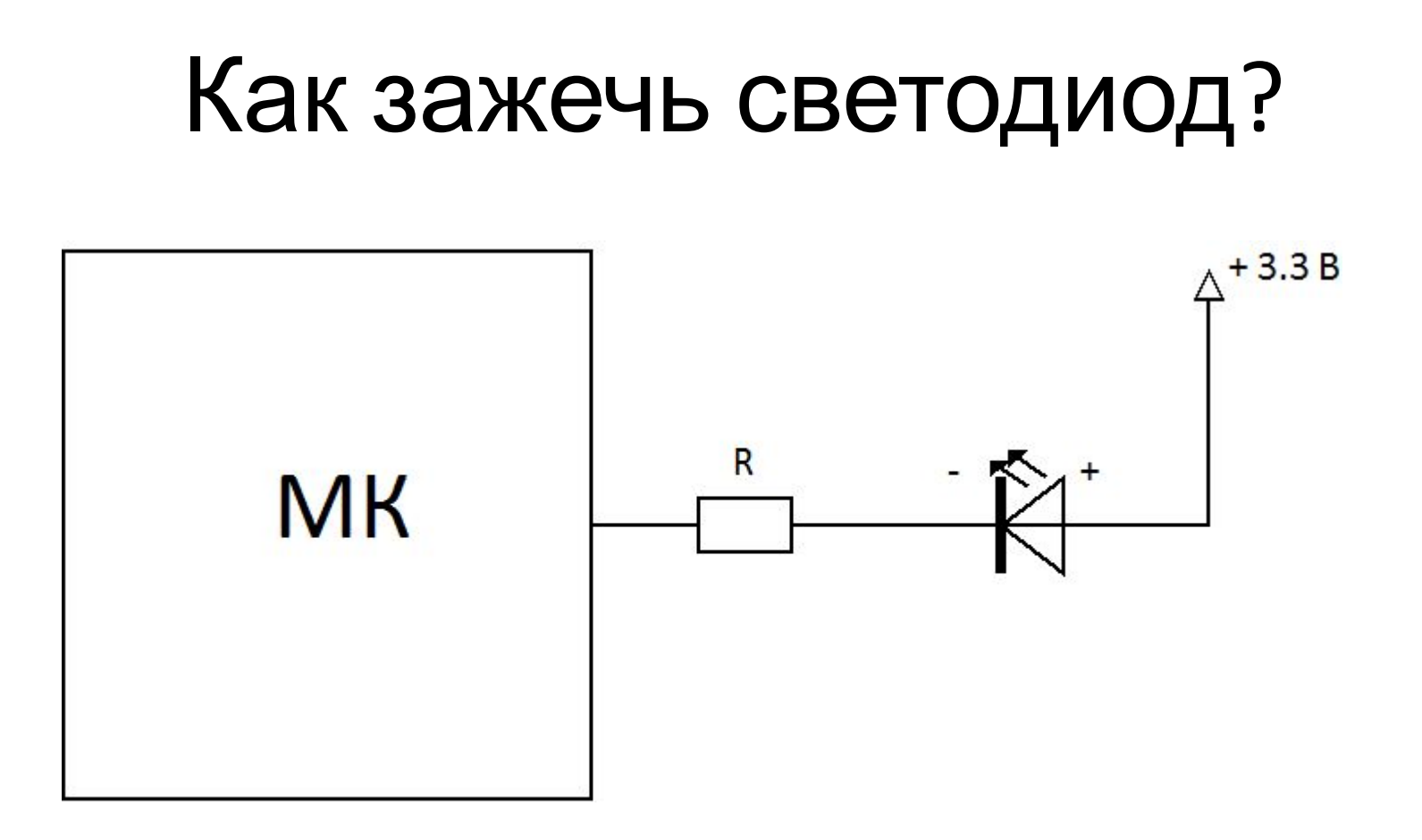

Как зажечь светодиод при таком подключении? Нужно на вывод МК подать **низкий** уровень напряжения – светодиод загорится.

Если подать **высокий** уровень – светодиод погаснет.

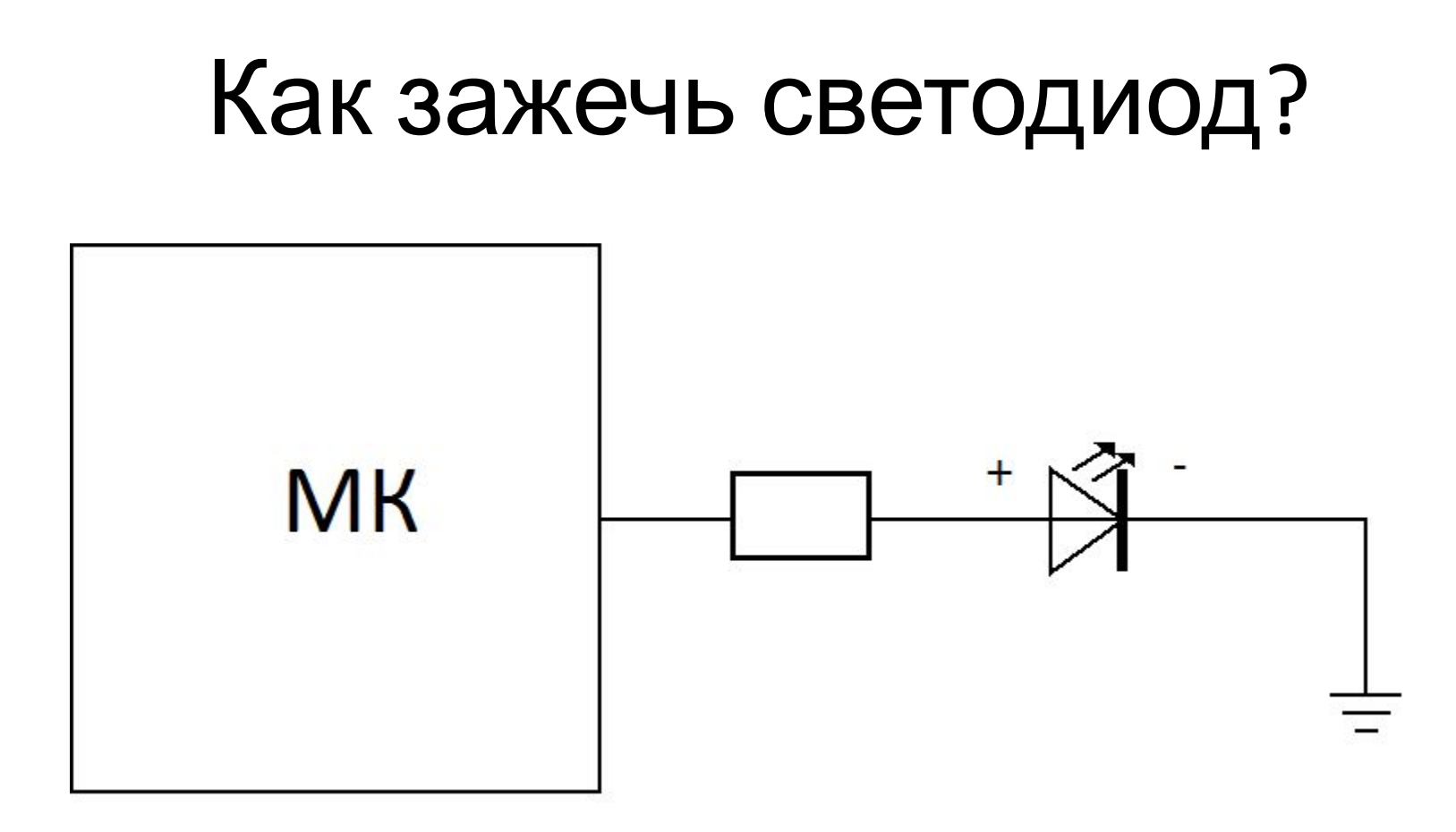

Как зажечь светодиод при таком подключении? Очевидно, все наоборот. Нужно на вывод МК подать **высокий** уровень напряжения – светодиод загорится.

Если подать **низкий** уровень – светодиод погаснет.

## Как узнать, нажата ли кнопка?

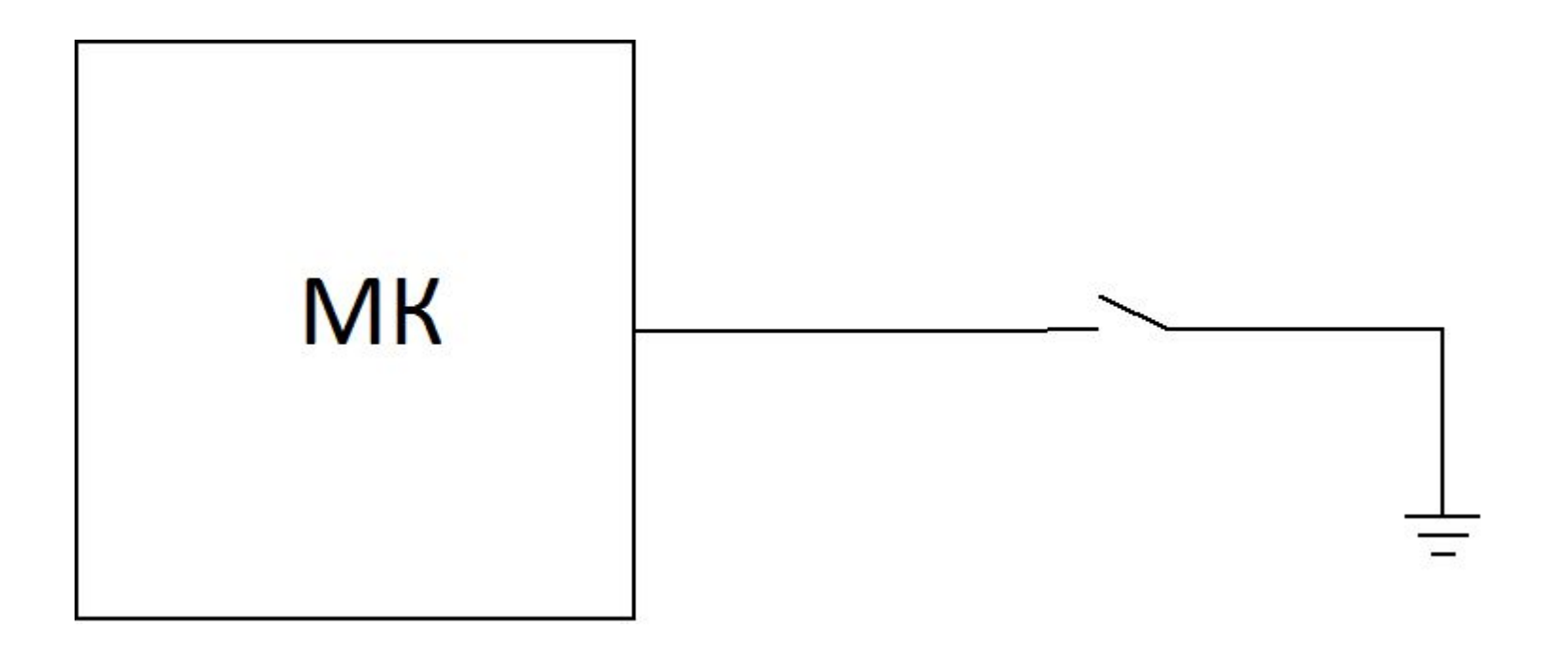

Нужно измерить уровень напряжения на входе. Если кнопка нажата – то уровень на входе будет низким.

А если не нажата? Неопределенность. Это плохо. Что делать?

### Как правильно подключать кнопку

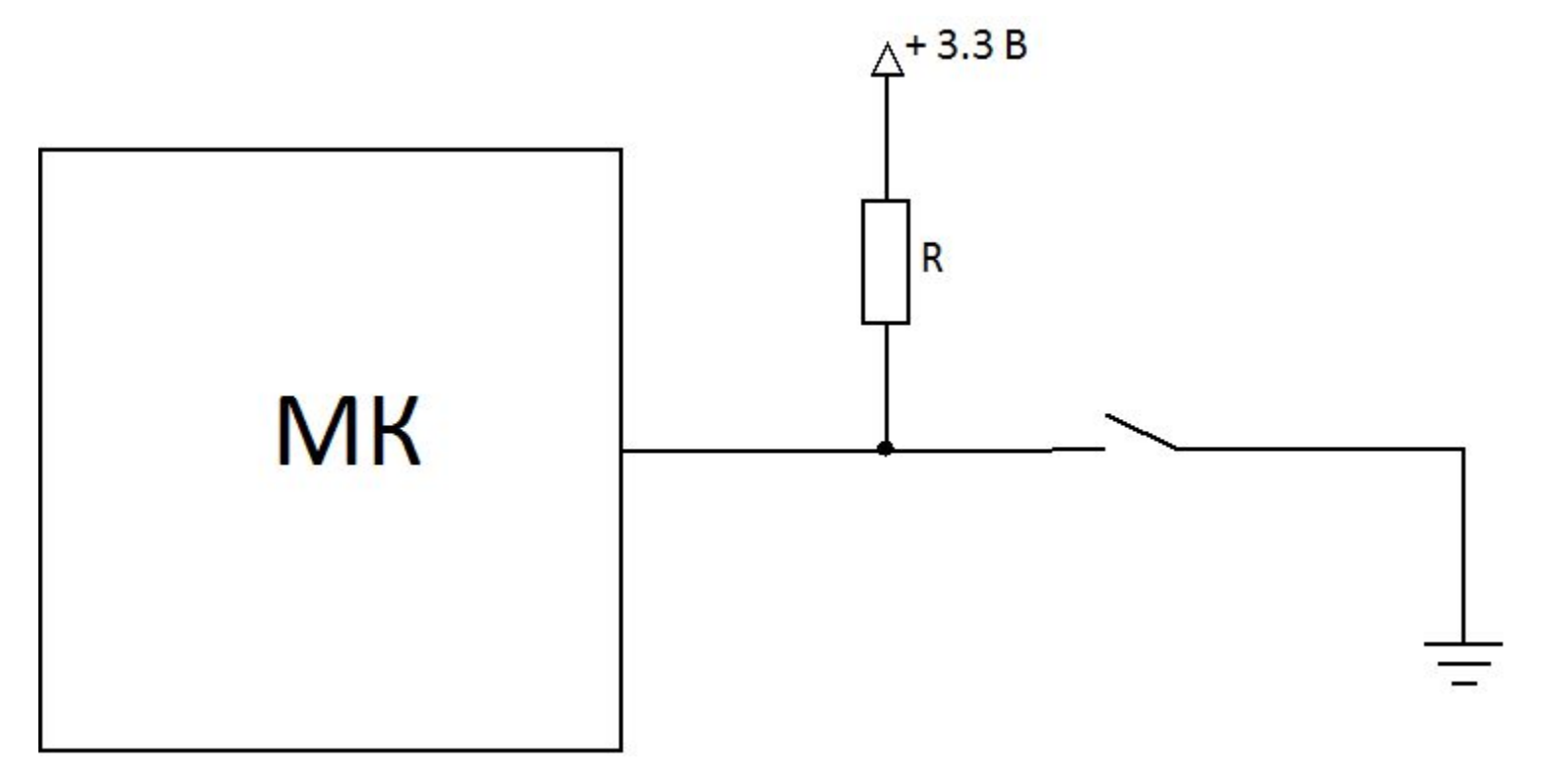

Теперь, когда кнопка не нажата, на входе будет высокий уровень.

Это называется «подтяжка к питанию» - Pull Up.

А зачем нужен резистор?

Чтобы не было КЗ, когда кнопка нажата.

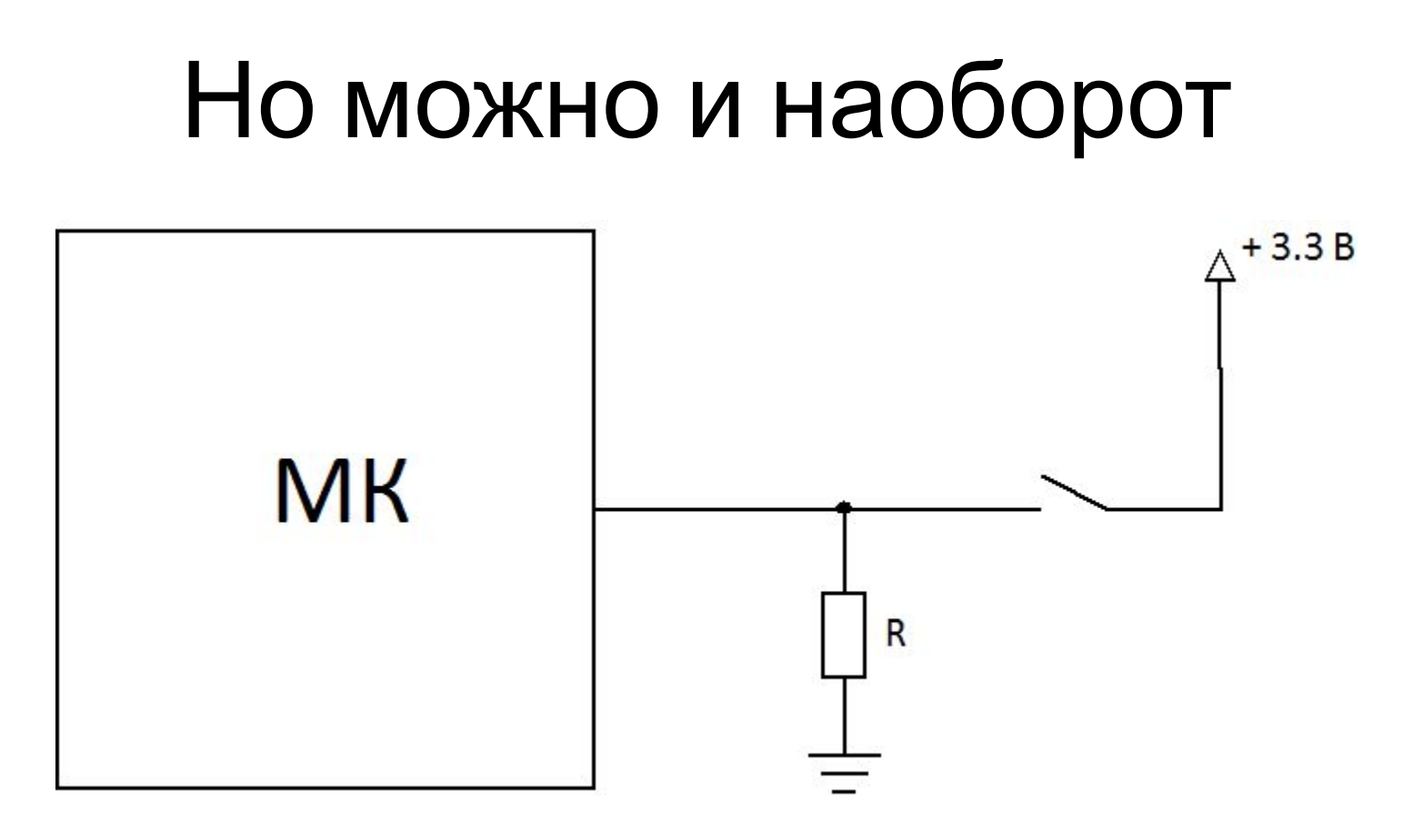

Это называется «подтяжка к земле» - Pull Down.

Теперь, когда кнопка нажата, на входе МК будет высокий уровень,

а когда не нажата - низкий

#### **Подтяжка может быть ВНУТРИ МК!**

#### Логические уровни

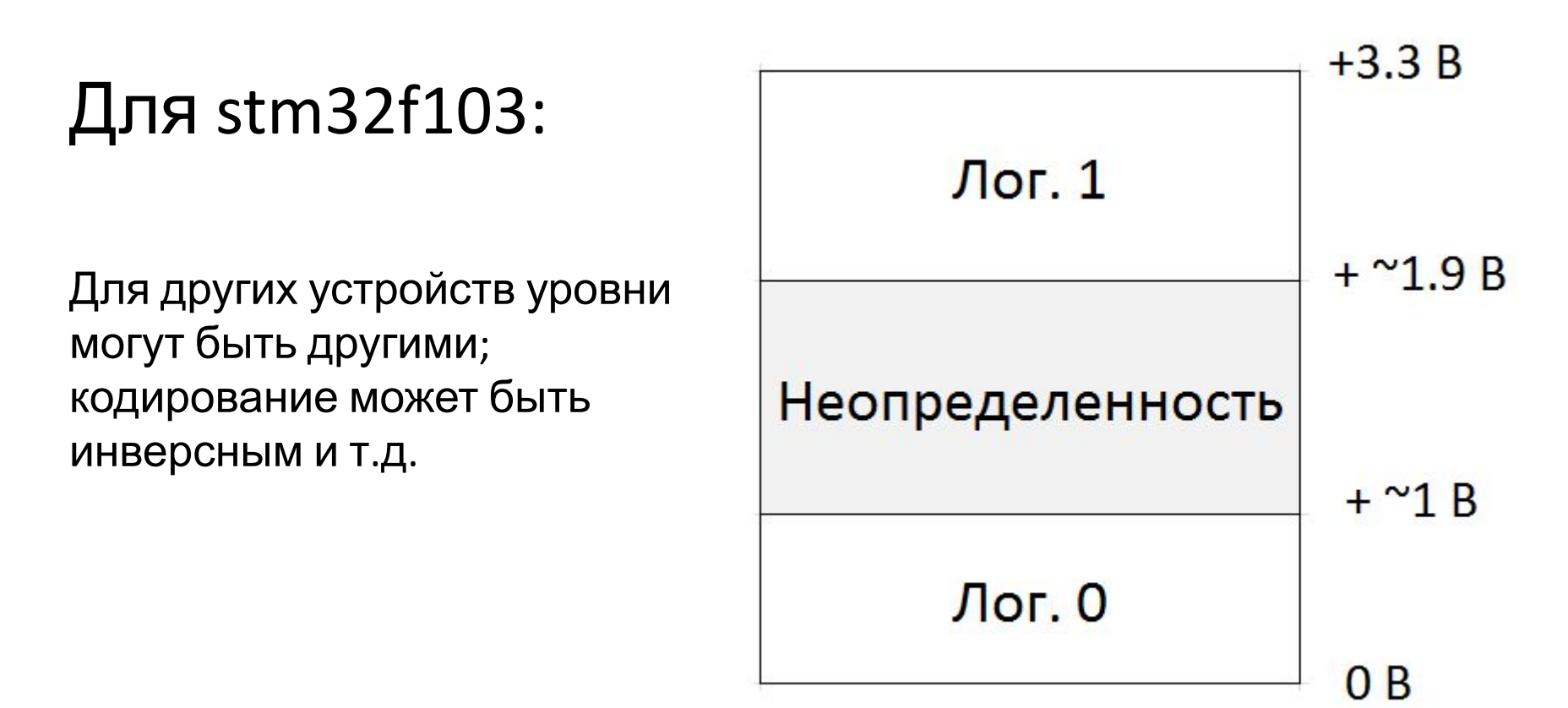

# Контакты микроконтроллера

(они же «пины», «ноги», «выводы»)

#### **Тип:**

- цифровой
- аналоговый

#### **Направление:**

- вход
- выход

#### **Режим:**

- Ввод/вывод общего назначения (GPIO)
- Альтернативный

#### **Режим входа:**

- С подтяжкой (вверх/вниз)
- Без подтяжки (floating)

#### **Режим выхода:**

- Комплементарный (Push pull)
- Открытый сток (Open drain)

#### **Текущее состояние:**

- входа (только чтение)
- выхода (чтение/запись)

### Работа с периферийными устройствами

- Специальные команды ассемблера
- Ввод/вывод, отображенный на память (memory mapped IO) – регистры доступны по фиксированным адресам.

В последнем случае у каждого периферийного устройства есть набор регистров (не путать с регистрами ЦПУ).

Каждый регистр настраивает определенную функциональность.

Каждый бит в регистре что-то означает.

# Что из этого нам сегодня нужно?

Чтобы зажечь светодиод на плате discovery, нам нужна ножка в режиме комплементарного выхода (output push-pull).

Чтобы считать состояние кнопки – вход без подтяжки (input floating).

## Как же всем этим управлять?

Нужно как-то выбирать все эти режимы и состояния для каждого контакта! Как? Как должен выглядеть API?

С помощью специальных функций, которые кто-то уже написал за нас?

Но что делают эти функции?

## Работа с GPIO

Контакты МК логически объединяются в группы – «порты».

В stm32f10x в каждом порту 16 контактов.

Порты обозначаются буквами – PORTA, PORTB, PORTC...

Контакты обозначаются числами от 0 до 15: PC.12 – 12-й контакт в порту С.

Количество **доступных** контактов зависит от корпуса МК; некоторые порты могут отсутствовать целиком или частично.

### STM32f103RBT6

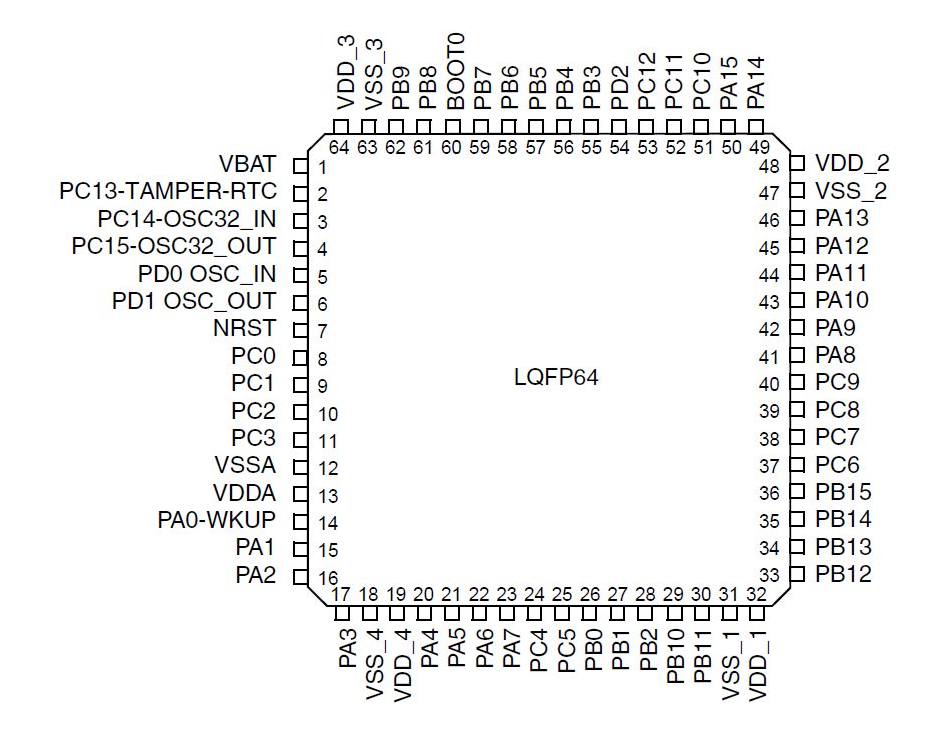

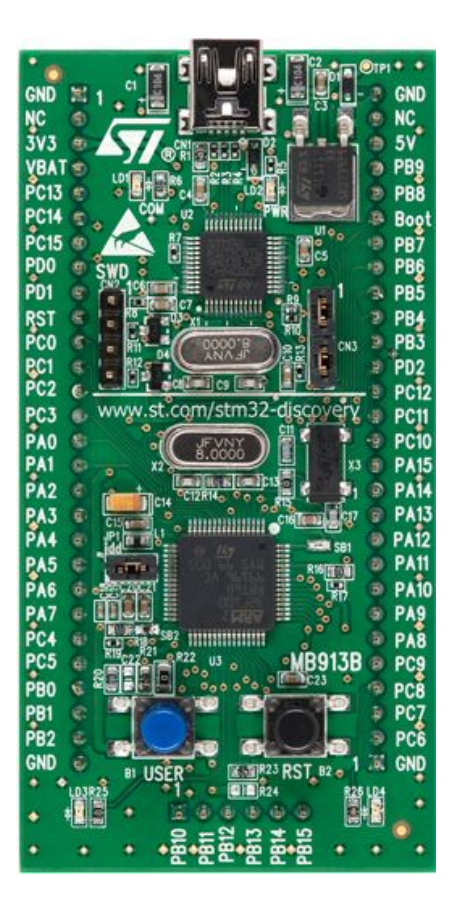

На плате discovery не доступны: PA13, PA14, PA15; PB3,PB4; PC14, PC15; PD0, PD1

## STM32 VL Discovery

Два светодиода, подключенные к земле и МК:

- PC.8
- PC.9

Две кнопки:

- Черная это reset
- Синяя PA.0 просто кнопка с внешней подтяжкой к питанию

## Регистры GPIO

Регистр CRL (control low) – режим работы пинов с 0 по 7.

Регистр CRH (control high) – режим работы пинов с 8 по 15.

Регистр IDR (input data register) – чтение состояния входов.

Регистр ODR (output data register) – чтение и запись состояния выходов.

И еще несколько.

У каждого порта есть такой набор регистров.

Где про них читать? reference manual, глава 9.2 (стр. 166)

## Доступ к регистрам периферии в языке С

Через указатели на «волшебные» структуры:

GPIOA->ODR – доступ к регистру ODR порта А, словно это обычная глобальная переменная.

(в других МК бывают «волшебные» указатели сразу на регистры, без структур)

# Почему ничего не работает?!

Практически всю периферию в МК нужно сначала включить (подать питание и тактирование).

Это нужно сделать через регистры подсистемы тактирования. Все GPIO включаются через регистр RCC->APB2ENR (ref. man. стр. 142)

### Как же зажечь светодиод

- 1. Подать питание на нужный порт
	- регистр RCC->AP2ENR
- 2. Настроить режим нужного контакта в нужном порту (нужен режим output push pull)
	- регистр GPIOx->CRH или CRL
- 3. Вывести на контакт высокий уровень
	- регистр GPIOx->ODR

### Битовые манипуляции

• Установка одного бита:

– a |= 1<<7; // установить седьмой бит

- Сброс одного бита: – a &= ~(1<<3); // сбросить третий бит
- Инверсия одного бита:

– a ^= 1<<5; // инверсия пятого бита

#### Доступ к регистрам, отображенным на память

Допустим, адрес нужного мне регистра - 0x4001 0800.

И регистр этот размером в 4 байта.

Как мне в него что-нибудь записать, если я пишу на С?

Например, можно создать указатель:

uint32 t  $*$  ptr = 0x40010800;

Но указателю нельзя присвоить число, будет ошибка компиляции.

```
Нужно сделать приведение типа:
uint32_t * pt = (uint32_t * )0x40010800;Теперь почти все ок, можно записать число по нужному
адресу:
```
\*ptr =  $1$ ;

#### Доступ к регистрам, отображенным на память

А как сделать то же самое, не создавая указатель?

```
*(\text{(volatile units2_t *)}(\text{0x40010800)}) = 1
```
Ужас какой. И что, каждый раз вот так писать? Можно и так. Но как правило, этот ужас прячут за #define:

#define REGISTER \*((volatile uint32\_t \*)0x40010800)

И потом можно писать так, словно REGISTER – это заранее созданная глобальная переменная: REGISTER = 5;

## Доступ к регистрам, отображенным на память

В последние годы, дефайнить каждый регистр – это уже не модно.

Теперь модно объявить структуру из нескольких регистров, относящихся к одному периферийному устройству.

А потом задефайнить адрес с приведением типа к этой структуре.

Тогда доступ к регистрам выглядит как доступ к *глобальному указателю на структуру:*

 $GPIOC->ODR = 1;$